# Stupid Idiots Need Your Help!

Five bumbling aliens are being hunted by the evil pr. Salarin. To save them, you'll crack puzzles, hteract with a cast of freaks, and overcome the most deadly of all -- their own mind-boggling diocy. These and other outlandish perversions wait in the carbon universe of ...

COMING SOON

35 The Dev. In Place Sec. For Insciss, O. (2010). Learned for BR Dev. And york fails Learning and Place Dev. In Place Dev. (2010). The Development of Dev. (2010). The Development Development of Dev. (2010). The Development Dev. (2010). The Development of Dev. (2010). The Development of Development of Development of Developme

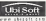

Signs a segure on the UL Process of Track and Trice Stag. Denous et and the Temperature Stag and a segure service of the Stag Stag and Stag and Sta

**Oreamcas** 

SCGA

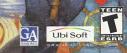

#### WARNINGS Read Before Using Your Sega Dreamcast Video Game System

#### CAUTION

Anyone who uses the Sega Oreancest should read the operating manual lost the software and manager becausing them. A responsible adult should read these manuals together with any minore who will use the Sega Dreamment indexe the minor uses it

#### HEALTH AND EPILEPSY WARNING

Some small number of people are susceptible to epiloptic sources or loss of consciournees when exposed to certain flanking lights or light patterns that they encounter in everyday iffs, soch as there in contribut tolevalion image or value games. These entropes or lass of consciourness may occur even if the person has never hole no epiloptic source.

If you or anyone in your family has ever had symptoms related to epilepsy when exposed to floshing lights, consult your doctor prior to using Sega Dreamcest

In all cases, parents should monitor the use of video games by their children. If any player experiences dizziness, blurred vision, eye or muscle twitches, loss of consciousness, disordentesen, any involuntary movement or convulsion, IMMEDIATELY DISCONTINUE USE AND CONSULT YOUR DOCTO BEEPORE RESUMING PLAY.

To reduce the possibility of such symptoms, the operator must follow these safety precautions at all times when using Sega Dreamcast:

- . Sit a minimum of 6.5 feet away from the television screen. This should be as far as the length of the controller cable
- . Bo not play if you are tired or have not had much sleep.
- . Make sure that the room in which you are playing has all the lights on and is well lit.
- Stop playing video games for at least ten to twenty minutes per hour. This will rest your eyes, neck, arms and fingers so that you
  can continue comfortably playing the game in the future.

#### **OPERATING PRECAUTIONS**

To prevent personal injury, property damage or malfunction.

- · Before removing disc, be sure it has stopped spinning.
- The Sega Dreamcest 6D-RDM disc is intended for use exclusively on the Sega Dreamcest video gome system. Do not use this
  disc in anything other than a Sega Dreamcest console, especially not in a CO player.
- . On not allow fingerprints or dirt on either side of the disc
- · Avoid bending the disc. Do not touch, smudge or scretch its surface.
- . On not modify or enlarge the center hele of the disc or use a disc that is cracked, modified or repaired with adhesive tape.
- . Oo not write on or apply anything to citter side of the disc.
- · Store the disc in its original case and do not expose it to high temperature and humidity
- . Do not leave the disc in direct surlight or near a radiater or other source of heat
- Use lens cleaner and a soft dry cloth to clean disc, wiping gontly from the center to the ninge. Never use chemicals such as benzene and paint thinner to clean disc.

#### PROJECTION TELEVISION WARNING

Still pictures or images may cause permonent picture tube damage or mark the pleaphot of live CHT. Avoid reported or extended use of video games on large-screen projection televisions.

#### SEGA DREAMCAST VIDEO GAME USE

This GD-ROM can only be used with the Sego Oreans at video game system. Derinst attempt to pay this GD-ROM on my other CD players doing so may denses the bandphonos maily drar speakars. This game is increased for hump play on the Sego Oreans as video game system with, Unadvictate configure, perspecticos, contal, punch parties may and uncertain of the Sego Oreans as video game system with, Unadvictate configure, perspecticos, contal, punch parties may all on the Sego Oreans as used, the characters and versus participad in this game are purply lacional. Any suminity to other persons, living of dead, is punch considerate.

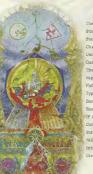

| he Legend of the "Battle of Good and Evil" . 2 |  |
|------------------------------------------------|--|
| tory                                           |  |
| tarting the Game                               |  |
| haracters                                      |  |
| sing the Controller                            |  |
| ante Fields                                    |  |
| he Character Growth System 16                  |  |
| Aenu Screen                                    |  |
| ield Screens                                   |  |
| ypes of Buildings39                            |  |
| asic Rules of Combat                           |  |
| eading the Combat Screen                       |  |
| P Gauge                                        |  |
| ombat Commands                                 |  |
| tatus Disorders                                |  |
| Aillenia's Rage Bystem                         |  |
| ntroduction to Items/Moves/Magic               |  |
| redits                                         |  |
|                                                |  |

#### The Legend of the "Battle of Good and Evil"

When the world was still young and yawned at every dawn's waking. Granas, the God of Light, came. All was bathed in the holy light of Heaven. Thus, those were the days of marvels.

Yet, there were those who sought the power to resist Granas, they found power in Valmar, the God of Darkness. Power to release the energy bound up in life. Power to unmake the world.

Thus, in those days, they made war.

The fighting continued endlessly, until the Sword of Granas pierced the infinite darkness of Valmar. The mighty blow from Granas not only smashed Valmar to pieces, but also carved several ugiy scars in the very surface of the planet.

These are the Granacliffs that survive even to the present; scars in the land.

The reason why we call this earth the "Cursed Land."

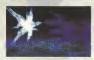

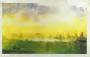

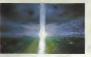

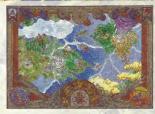

Refor his a young Geohannd, working odd jobs with his companion Skye, Known for his ability to do just about ANY task, he quickly built a reputation as an efficient workhorse. Willing to do what no one else washed to.

Bouncing from job to job in order to keep the gold flowing in, Byudo accepts, albeit grudgingly, a job involving the Church of Granas, in the village of Carbo.

Once in Carbo, a beautiful voice carries on the wind, singing hymns to Granas. Intrigued, Ryudo enters the nearby church and finds a Songstress. Elens, practicing hard for an upcoming ceremony.

It is from here that Ryudo accepts his role, bodyguard to the Songstress Elena.

And so two strangers head out on what seems to be a simple assignment ...

## Starting the Same

## Sega Dreamcast<sup>ne</sup> Hardware Unit

Insert the Grandia<sup>™</sup> II disc into the Sega Dreamcast<sup>™</sup> game console and turn the power ON. From the title screen, press the Start Buiton to start the game. If you have any saved games, the start menu will allow you to select either "New Game" or "Load Game." SEGA DELMOST HARDWARE UNT

This is a one-player quase. Connect the controllers and other compatible perpherals to the controller ports of the Sega Dreamcast<sup>®</sup> conside before turning the power on. To return to the title screen at any point during quameplay, simultaneously press and hold the A, X, X and Start Buttons. This will cause the Sega Dreamcast<sup>®</sup> to soft-reset and display the title screen

 Correct operation is not guaranteed if incompatible controllers are used.

If you remove the active controller after starting the game it must be re-inserted in the SAME controller port from which it was removed, before the game will resume.

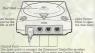

Die thesie ports to connect the Dreamoast Controller of othe perspherel equipment. From left to right are Control Port A Control Port B, Control Port C, and Control Port D. Use each port to connect controllers for players 1 to 4 respectively.

### Starting a New Game

If you want to play the game from the beginning, select 'New Game' and press enter (A Button). The opening movie will begin, and when it ends, the main game will start (you cannot skip the opening movie).

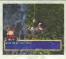

#### Loading a Saved Game

If a saved game is present on a memory card (Visual Memory Unit, sold separately) then select 'Load Game' and press enter. Use the L/R Triggers to select the expansion socket where the memory card is inserted, select the saved game you wish to load, then press enter. Your adventure will continue from its previously saved point.

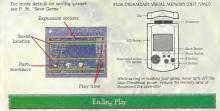

Since you can't resume your game unless you save it first, be sure to save before ending play. When you want to end play, press the OPEN Button on the Sega Dreamcast<sup>IM,</sup> console. After the disc stops spinning, remove the disc. Close the disc door and press the POWER Button to turn the power off.

# Characters -

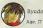

Ryudo makes his living as a Geohound, bouncing from job to 10b, completing them regardless of moral judgement Ever since he was a child, he has taken his training seriously and now even his colleagues recognize his superior skills with the sword Characterized as being cynical and pessimistic, Ryudo pushes forward, intent on getting the job at hand done. Ryudo loves to pick on his traveling companion. Skye, Although they sound harsh to one another at times. Skye is perhaps the only one who truly understands Ryudo.

· Weapon: Sword

Skye

Skye is Byudo's most trailable partner and friend. Upon meeting Syudo two years provide the first darks to be an indexed in the beans to journey with him. Acting as Byudo's sole contindant. Skye remains the only one to workel Byudo can alase the sole of the sole of the sole of the one to workel Byudo can alase the sole of the sole of the sole of the one to worke Byudo and the sole of the sole of the sole of the patternal side of Skye, who always these large the sole of the patternal side of the sole of the sole o

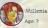

Millenia is somewhat of a mystery. Capricious and impatient, Millenia cannot stand indecisiveness and is quick to pour when things do not go her way, and oftentimes, goes wild without a whit of concern for the lives of others However hereaft the uninhibited

exterior lies a sensitive girl

• Weapon · Bow

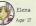

Erens is a "Gramas Songstress". Although the name Songstress may sound high and holds, she is really just an acolyte in the Shisters of Gramas - who happens to be a latented vocalist. Her caring disposition spills into the party, often inconventiencing and irritating Ryndo. A lover of song since she was a child. Ena hopes to banish. Darkness from the hearts of everyone, so that she may restor the Light

• Weapon: Staff

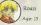

Reant is a boy, traveling from home in his quest for a lost family treasure. His subly blond hair and oddly adult language endears him to many travelers and passers by. Seemingly well-bred, with perfect table manners. Roan is clearly the bright optimism to Ryudo's fearming cynician.

• Weapon: Knife

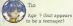

An automaton produced during the Battle of Good and Evdl. Tho looks human, but does not possess emotion or feelings – and can do nothing but carry out the orders she has been given When treated as a human. To often becomes confused and seeks direction from others.

• Weapon: Rings 📆

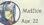

Eleganti, vet peculiar, Melfoe is a product of his own ingenuity, Talento beyond al others, Melfoe's genus isaves anothing but enois and influman Melfor guickly cuts has enoise down. Bringer of runation, class and corruption, he is over set to mai and listed alle by merely passing through

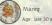

A giant beast-man, Mareg is on a personal quest to rtd the world of Melfice, Demon-man of Ruination, after Melfice attacked and

destroyed Mareg's home village. He is a hunter, at home m nature, who welks across fields and mountains, silently, ever intent on his prey. He bases his actions not on theory or logic, but on the natural low of life. While physically intimidating, Mareg is actually guite kind-hearted and gentle

• Weapon: Axe

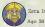

Zera Innocentius

His Holmess, Zera Innecentus, is the Pope of the Church of Granas. As the central figure in a world-wide religion, Zera is quite well known throughout the land. Zera continues to pray for the happiness and property of manihud, and also preaches about the second coming of Lord Granas. Anyone who meets him is said to be touched by his kind and benevolent hear. Recent reports of calamittes weigh heavy on him.

Age: 23

As the High Priestess of the Granas Cathedral, many people are said to be taken by her noble and damost etherean appearance. Rnown for her seal, Selene constantly seeks to grow herself in the Light of Granas. In addition to her affectionate expression, she also is known to be quite a strict inquisitor of hereits Accompanied by the Cathedral Kingith, a balalion under here command, she travels to various lands to purify the world of Darksess.

#### Carro

Known to luve in anderground passages and caverns, their distinctive tails can glow to light up darkened dungeons. Other than their affinity to dark places, not much else is know about these animals, but they have been known to help travelers through darkened caves.

#### Sega Dreamcast<sup>™</sup> Controller

COLUMN AND

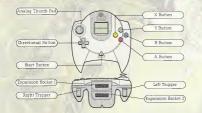

WARNING: Never touch the Analog Thumb Pad or Truggers L/R while turning the Sega Dreamcast power DN. Doing so may disrupt the controller initialization procedure and result in malfunction

If the Analog Thumb Pad or Triggers L/R are accidentally moved while turning the Sega Dreamcast power ON, immediately turn the power OFF and then ON again making sure not to touch the controller.

| Field Screen          |                                                                                   |  |  |  |
|-----------------------|-----------------------------------------------------------------------------------|--|--|--|
| and we'll be minipaly | Move the character (walk/run)                                                     |  |  |  |
|                       | Move the character (walk)                                                         |  |  |  |
|                       | Move the character frunt<br>(In Config. you can toggle between run/walk.)         |  |  |  |
|                       | Investigate, talk, execute various commands                                       |  |  |  |
| i Bonion              | Change the destination for the compass                                            |  |  |  |
|                       | Rotate the camera angle (in Config. you can toggle the<br>direction of rotation.) |  |  |  |
| Start Butters         | Switch to the Menu Screen                                                         |  |  |  |

#### . The X Button is not used on the Field Screen.

## Menu Screen/Combat Screen

|                                         | Select various commands, characters and items                                                             |  |  |  |
|-----------------------------------------|----------------------------------------------------------------------------------------------------|--|--|--|
|                                         | Enter Button for commands, stc                                                                            |  |  |  |
| a baston Tentak forma                   | Cancel Button for commands, etc<br>Cancel AI combat                                                       |  |  |  |
|                                         | Switch between pages in the item window                                                                   |  |  |  |
| Combes Citaer                           | Combet command input Entire screen displayed while pressed<br>When party AI is in effect Change viewpoint |  |  |  |
| • patton Trianet Second<br>Combin North | Switch between pages in the item window<br>Turns party AI (Play Fair) ON/OFF                              |  |  |  |
|                                         | Switches among Moves/Magic, types of items                                                                |  |  |  |

 The Start Button is not used on the Menu Screen/Combat Screen

# Came fields

The connections between the various game fields are described briefly below. Players may explore by navigating through town and dungeon fields. If you enter a building inside a town, you will enter an indoor field. If you come into contact with an enemy in a dungeon field, the combat screener will appear.

#### **Town Fields**

Town fields are located in areas where people live. You should actively explore and talk to people to gather infomation. When you qo insufae a building, the sereen switches to an indoor field. When you leave the town field and go outside, you will see an area map. You may also encounter dungeon fields inside towns.

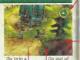

a building

huilding

**Indoor Fields** 

When you enter a building located inside a town field, the screen will switch to an indion field. Indoor fields have fixed camera angles; you cannot use the U-R Triggers to change them. If you see the name of another location when you move near a door or opening, you may enter that location from there

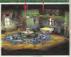

#### Area Maps

where maps display the locations you have already visited, allowing you to pick a region and move there. You can move to any region on the area map displayed with white letters. Move the fasher cursor to the region you wish to visit, then press enter to display the screen for that region.

Note that you can select different regions as the scenario proceeds.

#### **Dungeon** Fields

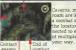

Caverns, mountain roads, and other regions where monsters roam are known as dungeon fields. If you encounter a monster, a combat scene appears and combat will begin. Depending upon the location, there may be several maps of dungeon fields connected to each tother. Towers and daverns, for example, consist of multiple levels, so make size you use the compass to keep your way.

Combat Scenes

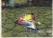

When you encounter all energy, a combat scene will appear. If you defeat all the energies or make a anocessful escape, you'll return to the previous dungeon field. If all members of your party fail in combat, your game is over and the title screen will appear.

#### he Four Elements of Growth

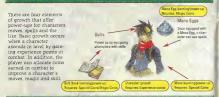

#### What You Earn by Defeating Enemies

Your party earns the five following types of bonuses when they defeat enemies in combat. Experience points, special coms and magic coms are required for character growth

#### Experience points (EXP)

Experience points are given to each character Individually. When a character gains enough experience points, they will ascend in level.

#### Special Coins (SC)

The party collectively earns SC upon victory in combat. SC are used to learn and power-up moves and skills.

#### Magic Coms (MC)

The party collectively earns MC upon victory in combat. The MC are used to learn or power-up Mana Egg magic and skills.

#### Gold (G)

The party collectively earns gold pieces upon victory in combat The gold is used to buy items at general stores.

#### Items

Items are obtained from defeated enemies. Some items are valuable and can't be found in general stores.

#### Character Growth

When a character's experience points earned in combat reach a certain value, the character goes up a level. His or her HP, MP and SP values also increase.

#### Mana Egg Growth

Magic coins earned in combat can be used to learn or power-up the spells in your Mana Eggs. Whether you power-up one spell you like or learn a broad range of different spells, if is up to you to decide how to allocate your magic coms.

#### Move Growth

Special coins earned in combat can be used to learn or power-up each character's unique moves. Like magic, the order moves are learned in is up to you. Some moves can't be learned until specific events have occurred

#### Skill Book Growth

Special and magic coins earned in combat can be used to learn or power-up the skills written into Skill Books You can learn skills to enhance a character's strengths and/or make up for weaknesses.

# Menu Screen (Confis, Items

#### Menu Screen

Pressing the Start Button on any field screen will display the menu screen. On the menu screen, you can make various preparations for your adventures. Select the command you want and press enter.

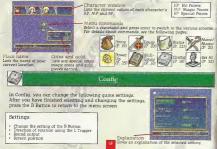

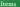

The item access allows you to use the various stems you are carrying. Use the L/R Tragers to select the type of item and press enter to use in Depending upon what item you choose, another access will display and allowy ou to select a traget character for the item. Use the X/I Suttons to move through the pages of the item screen. Items with grayed-out names cannot be used.

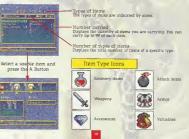

#### Equip

Use the Equip command to equip characters with weapons, accessories. Mana Eggs and other items you are carrying. You can also change a character's current equip-

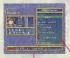

Select the type of equipment to change and press the A Button

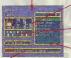

Describes the powers of the selected items

ment. First, select the character you want to equip and press enter Next, select the type of equipment you want to change, press enter, then select the new piece of equipment To select equipment being worn by other characters, you must first remove the equipment and then use the Equip command. To remove equipment, select "Remove" on the equipment selection screen, select the piece of equipment you wish to remove then press enter

#### Type of equipment

Items currently being worn appear underneath the ecurpment types. If an item is blank, the character is not wearing that type of equipment

#### Changes in combat parameters

This indicates how a selected item changes a character's parameters. Yellow numbers indicate a parameter increase Blue numbers indicate a parameter decrease

#### Special effects of the selected item

Any special effects of the selected item are indicated here. For details, see P. 24. "Resistance Icons."

Equippable items Among all the items a character is carrying, only the items they can be equipped with will display here

### Move/Magic

Use the Move/Magic command to view moves and to use magic. Selecting a character and pressing enter will display a window containing the moves and magic spells a

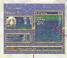

character currently knows. Only spells listed in white can be used. Select the spell and press enter to use it. Depending upon the spell, a screen for selecting a target character may appear.

#### Moves/Maric

Displays the character's moves, as well as magic spells in the Mana Egg, only moves are listed

#### Select the manic spell to use and press the A Button

Gives a description of the selected

move/magic spell's effects

Commante

Name of move/magic spell

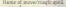

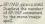

snell is indicated by the number the more power it has. When level of 5, '\*MAX' appears.

Level-up coins special coms or mame coins required to raise the move/magic spell to the next level Green numbers indicate special coms while blue numbers indicate magic coins

## Menu ocreen (otatus

Status

Select the character and press enter to check the character's status. This displays detailed information about their parameters and equipment

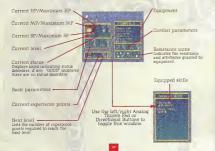

#### Basic parameters

- STR Strength Indicates the character's attack strength.
- VIT Vitality. Indicates the character's defensive strength
- GI Agility. Indicates how quickly the character's IP Gauge advances in combat
- SPD Speed. Indicates movement speed and movement distance in combat
- MAG Magic ability. Indicates the character's magical attack ability.
- MEN Mental ability Indicates the character's magical defense ability

#### · Combat parameters

- ATK Attack value. This value is the basic "STR" parameter plus the added effects from skills and equipped items. Attack value affects the amount of damage inflicted on an enemy.
- DEF Defense value. This value is the basic "VIT" parameter plus the added effects from skills and equipped items. Defense value affects the amount of reduced damage from enemy attacks.
- ACT Action value. This value is the basic 'AGI' parameter plus the added effects from skills and equipped items. Action value affects how fast the IP Gauge moves.
- MOV Movement value. This value is the basic 'SPD' parameter plus the added effects from skills and equipped items. Movement value affects movement speed and movement distance in combat

#### Resistance icons

A status disorder icon displayed in color indicates immunity to that status disorder. An attribute icon displayed in color indicates resistance to that attribute, and the number indicates the resistance level.

Poison Sleep Paralysis Confusion Plague Magic block Move block

#### Fire Wind Earth Lightning Blizzard

#### Power Up

The Power Up command lets you use special coins/magic coins earned in combat to learn and power-up moves. Mana Egg spells, and skills from Skill Books Use the L/R Triggers to select a learn/power up item, select a Mana Egg or Skill Book and press enter.

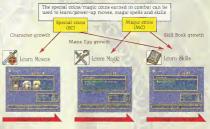

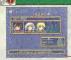

About Learning Moves

Each character possesse unique special attacks known as "moves". In order to use moves, the character must first learn them using special coins. First, select the character to learn (or power-up) the move and press enter. Then select the move to be learned (or powered-up) and press enter Some moves can't be learned unless specific events in the adventure have occurred.

Select the character and press the A Button

Move level The level of the move is indicated by the number of \* symbols. The more \* symbols, the faster it can ACT and the more power it has. When the level reaches the lightest level of 5, '\*MAX' appears

Special coins List the current number of special coins available. If the number here is less than the number of special coins required, then learning or powering-up isn't possible. Comments Belefel move & effects SP consumed Lists the number of SP consumed by using the move

Special coins required Lists the number of special coins required to learn or power-up the move

Name of move Lists the name of the move. Moves that haven't been learned yet to are indicated by "-----" Only moves listed in white can be learned or powered-up

#### About Learning Magic

A character equipped with a Mana Egg is able to

of its magic spells. When the Mans Egg's level increases, it gains more spells to be learned

learn and use the magic spells within it. Both individ-

ual spells and Mana Eggs have levels, and the level of the Mana Egg itself can be raised by upping the levels

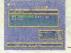

Name of the Mana Egg and p

Mana Egg level Indicates the Mana Egg's level (the sum of the levels of its spells). As its level increases, the Mana Egg receives additional spells to be learned.

Mana Egg comments Lists the characteristics of the selected Mana Egg.

#### Magic coins /

buckets the current number of coms available if the number of coins is less than the number of magic coins required, then learning or powering-up the spell isn't possible Select the Mana Egg and press the A Button

1 argan

Provides a description of the

as still too low for the spell to be

Magic level The level of the magic spell is indicated by the number of \* symbols The more \* symbols, the higher its level, the laster it can ACT and the more power it has \* MAX' means the spell has reached us highest level of 5.

MP consumed indicates the number of MP consumed by using the spell

Magic coins required Indicates the number of magic coins required to learn or power-up the spell

Name of spell This is the name of the magic spell Spells that have yet to be learned are indicated by '------' Only spells listed in white can be learned or powered-up

#### Learning Magic

Select the Mana Egg containing the magic spell you want to learn and press enter. You cannot learn that spell unless you possess the necessary number of magic coins (MC)

#### Powering-Up Magic

Select the Mana Egg containing the magic spell you want to power-up and press enter. You cannot power-up that spell unless you possess the necessary number of magic coins (MC). The higher a spell's level, the faster it can ACT. The maximum level for a magic spell is 5

#### Types of Mana Eggs

| Name of Mana Egg | Description                          |  |  |
|------------------|--------------------------------------|--|--|
| Holy Egg         | Water/Earth/Forest Priestly Mana Egg |  |  |
| Chaos Egg        | Fire/Wind/Lightning Demonic Mana Egg |  |  |
| Mist Zgg         | Wind/Water/Blizzard Airy Mana Egg    |  |  |
|                  | Fire/Earth/Explosion Earthy Mana Egg |  |  |

. This is not a complete list of Mana Eags. Look for others!

#### About Learning Skills

Select the Skill Book

and press the A Button

Provides a description of the selected skill's effects, "22222 means the level of the Skill Book

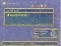

Name of the Skill Book

Skill Book level -Indicates the Skill Book's level skills) As this level increases. the Skill Book receives addition-

Skill Book comments Lists the characteristics of the

Special coins/magic coins

Skill Books contain various skills that can be equipped to give a character additional powers. Like Mana Eggs, Skill Books also have levels. As new skills are learned and skill levels are increased, the level of the Skill Book will also increase. When the Skill Book reaches a certain level, it receives additional skills that can be learned.

#### Skill level

The level of the skill is indisymbols. The more \* symbols, the higher its level and \*MAX means the skill has

Equipped character acter equipped with the skill

Special/macie coins Indicates the number of sperequired to learn or powerindicate special coms while

Name of skill cated by "----- ' Only learned or powered-up

#### Learning Skills

Select the Skill Book containing the skill you want to learn and press enter. You cannot learn that skill unless you possess the necessary number of magic coins (MC) or special coins (SC).

#### Powering-Up Skills

Select the Skill Book containing the skill you want to power-up and press enter. You cannot power-up that skill unless you possess the necessary number of magic coins (MC) or special coins (SC) A skill becomes more powerful as its level increases.

#### Types of Skill Books

|                  | Description                    |
|------------------|--------------------------------|
|                  | Lets you learn combat skills   |
| Boois of Wizards | Lets you learn wizardry skills |
|                  | Lets you learn warrior skills  |
|                  | Lets you learn priestly skills |

. This is not a complete list of all Skill Books. Look for others!

#### SkillEquip

SkillEquip is used to equip characters with skills in the same manner as weapons, armor and other equipment. Select the character you want to equip with skills and press enter. To equip

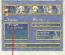

a new skill, select an empty skill entry and press enter. Switch to the Skill Book window containing the desired skill, select it and press enter.

To change an equipped skill, select the skill you wish to replace and press enter. Switch to the Skill Book window containing the new skill you wish to equip, select it and press enter. To remove a currently equipped skill, select "Remow," select the skill and press enter. A character can be equipped with more skills as they ascend in level,

Current skills skills currently equipped appear here Select a currently equipped skill or "-----" and press enter to equip or change the selected entry

Changes in combat parameters Here you will see how the selected skill affects the character's parameters. The numbers are yellow when a parameter goes up or blue when a parameter goes down.

Skill to be changed . The skill to be changed appears here Select the entry to change or equip and press the A Button

Provides a description of the

currently selected skill

 Skill Book Displays the name of the currently selected Skill Book Use the L/R Triggers to display other Skill Books

Character equipped with skill Displays an icon of the character currently equipped with the skill Skills with an icon appearing here cannot be selected as a skill to be equipped

Name of skill This is the name of the skill. Skills that have yet to be learned are indicated by

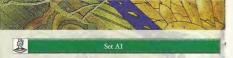

Set AI allows you to change the strategy AI commands used during combat. Select either an individual character to modify or "Party." Once the AI window appears, select your desired strategy and press enter.

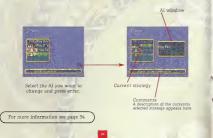

# Dreamcast. WARRANTY REGISTRA

NOTE: You may also register by phone (415) 547-4028 / fax (415) 547-4001 or on

| Name                                                  |                           |       |   |
|-------------------------------------------------------|---------------------------|-------|---|
| Address                                               |                           |       |   |
| City                                                  | State                     | Zip   |   |
| E-Mail Address                                        |                           | Phone |   |
| Where did you purchase your cop<br>                   |                           |       |   |
| Which gaming consoles do you o                        |                           | hin   | G |
| the next 6 months?                                    |                           |       |   |
| ○ Nintendo <sup>®</sup> 64 ○ PlayStation <sup>4</sup> | <sup>®</sup> game console |       |   |

other

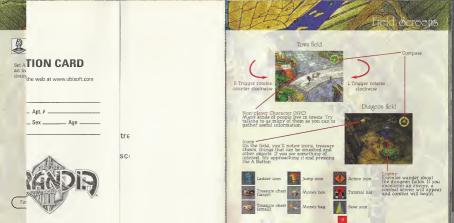

#### Compass

The compass appears in the upper right corner of the screen in town fields and dungeon fields, and indicates the direction and distance to the destination. Press the Y Button to change the destination. The number of destinations you can choose from depends on your current location, and may change as the game unfolds.

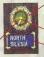

The number of blue dots inducates the number of destinations that can be chosen. The vellow dot indicates the current destination

The needle points in the direction of the destination

Lists the name of the current destination. In dungeon fields, the only possible destinations are "Forward" and "Back."

Distance to the destination inducates the distance to the destination. This circle reduces

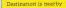

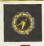

# Destination is far away

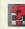

## These icons identify characters in general stores who wil

provide you with combat tips and other hints.

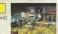

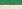

#### Action Icons

These icons appear in places where you can take actions such as moving switches or pushing objects. There are also places where you can push objects or take other actions, even though no action icon appears

Icons

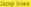

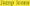

These icons appear where you can jump down or across crevices, or other openings in the ground

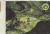

#### Ladder Icons

Tutorial Hat

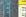

These icons indicate ropes or ladders which you can climb up or down.

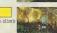

#### Save Icons

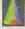

Press the A Button while you are on one of these icons to save your game or lei party members recover. Select "Recover" to restore all your party members' parameters to their maximum values. Save Icons also cure all status disorders.

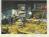

#### Save Game

Select 'Save Game' and press enter to display the save screen. On the save screen, use the L/R Traggers to select an expansion socket where a memory card is inserted, select a place to save your game and press enter. Saving your game where an older game is already saved will completely overwrite the old game.

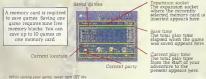

#### Found Objects

If you find money, treasure chests or other objects in dungeon fields, press the A Button to pick them up Standard treasure chests contain one item, while big treasure chests contain three items.

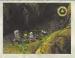

#### **Town Characters**

Try tailong to town characters to gather information and continue your adventure A conversation with a character isn't necessarily over after talking with item only once Try tailing to the same character again and again if the conversation seems unfinished, or if the character is particularly interesting.

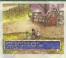

 While saving your game, never tarm OFF the Sega Dreamcast <sup>the</sup> power, remove the memory card or disconnect the controller.

\$77

#### Other

#### Things that Can be Investigated

If you find something interesting in a town or dungeon, move up to it and try pressing the A Button. You might be able to investigate it and gain some information

#### Dangerous Traps

There are many traps set on the dungeon fields. If you trip one, the party may lose HP or suffer status disorders.

#### Things that Can be Smashed

Certain objects in dungeon fields, such as giant mushrooms or boulders, can be smashed. You can try to smash objects by pressing the A Button

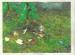

You will find many buildings in town, such as Inns and General Stores. Here we will describe some of the buildings in Carbo Village, where Ryudo will visit first

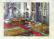

Granas Church Here you will find the Father and the Songstress Elena. The Father has asked Ryudo to do a job for him:

The inn is a good place to rest a body weary from adventure. Here you can completely recover all HP or MP and save your game

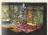

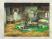

House There are several houses in the village. If the door opens, you can go inside and talk to the residents

General Store At the general store you can buy and sell weapons, armor and other items you'll need on your adventures. Here you'll also fund a character wearing a 'tutorial hat' who offers combat tips.

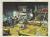

#### Inns

At the inn you may rest your character or save your game. Whenever you reach any town, it's recommended to first visit the inn to restore your party's status and save your game. You can stay at the inn for free.

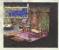

#### Spend the Night

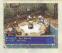

Spending the alpht restores HP. NP and SP to their maximin values and curres all status diorders. Selections "Spend the Night" and pressing enter will cue a dinner scene. From here, you may exist a distance you want to tak to and press entry to have a conversation, you might just find out "Good Night" for and press enter. You may not all be able to end the meal until you have heard a particular conversation.

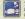

#### The "Good Night" icon

Select the "Good Night" icon and press enter to end your meal (conversation) and go to sleep. Time will elapse within the game

#### Recover

This restores the HP, MP and SP to their maximum values and cures all status disorders.

#### Save Game

Select this item to save your game. For details, see P. 36

**General Stores** 

Talking to the proprietor of the general store lets you buy and sell weapons, armor and other items you'll need on your adventure. Also fit the general store is a character (twearing a "hitorial hat") who'll patiently explain what you need to know about combat. Try talking to hum if you have a question

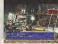

Buy

To buy items at a general store, select the item type and press enter, then select the item to buy and press enter. This will display the Buy command. When selecting equipment, arrows will indicate the item's effects on the character's parameters. Equipment items can be equipped immediately.

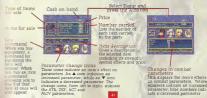

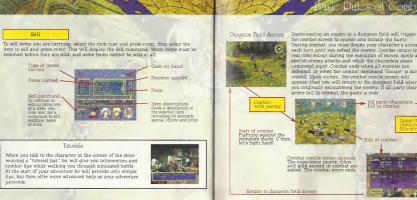

the combat screen to appear and initiate the battle During combat, you must decide your character's actions each turn until you defeat the enemy. Combat occurs in real time except during the execution of moves, spells and special enemy attacks and while the characters await command input. Combat ends when all enemies are defeated, or when the combat command "Escape" is successful. Upon victory, the combat results screen will appear, then you will return to the dungeon field where you originally encountered the enemy. If all party characters fall in combat, the game is over

> End of combat

#### How You Contact the Enemy Makes A Difference

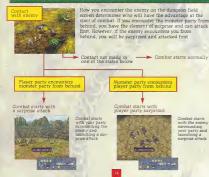

screen determines who will have the advantage at the start of combat. If you encounter the monster party from behind, you have the element of surprise and can attack Character window. Numbers next to each character icon diantay current HP values, while the colored bar gauges display HP MP and SP status

Combat starts

surrounding

launching a

with the enemy

your party and

surprise attack

Combat commands These commands appear when the AI strategy in combat is set to "Manual." For details of the various commands, see P. 49.

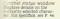

IP Gauge The IP (Initiative Point) Gauge displays the order in which party characters and monsters take action. For details of the IP Gauge, see P. 47.

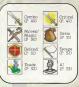

MP Magic Points

SP Special Points

#### Meaning of Various Marker Displays

Here are the meanings of the various markers displayed around each character:

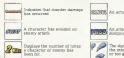

(1) An action has been canceled

An attack has missed due to the enemy dodging etc.

The distance between the attacker and the intended target is either obstructed or too great

#### Combat Status Window

This window displays each character's status action status combat parameters and other information. When a monster is selected. Treasure icons may appear when the monster is carrying valuable items.

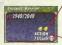

These indicate the chances that a monster will drop a good item. The greater the the chances are that a monster will drop an item

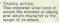

The IP Gauge determines the order in which each character acts. Each character's marker COM point ACT point travels from left to right along the Gauge, and when a character marker reaches the COM. point, you may enter your command. The Player markers action will then be executed once the character is command marker reaches the ACT point located at the right end of the IP Gauge. COM point on the IP Gauge, the motions of all characters are halted and the command entry field awaits your input. Once you enter a command the marker begins moving again.

Standby ----

Action -

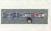

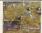

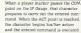

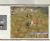

player marker moves back to the left end of the IP Gauge. The marker then begins moving towards the command entry point again, and this sequence is repeated as long as combat continues

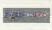

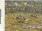

## ombal Commange

Use a Critical Attack to Move the Monster Marker to the Left

If you land a critical attack on an enemy before they can enter attack mode (I), the enemy's marker will be pushed back to the left (2), delaying the enemy attack on secutive critical attacks, your might even be able to defeat the enemy without being attacked.

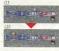

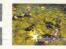

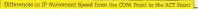

Even if the enemy is just about to execute an attack (0), you can enter a command with a high IP Gauge movement speed (such as Defend), and it will execute instantaneously (2). You still might be able to defend the attack and reduce damage.

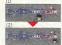

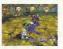

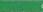

Select Combo for combination attacks. Select the Combo command and press enter, then select the enemy to attack and press enter.

#### About Counter

If your attacks hit while the enemy is in an attack pose, a Counter may occur, resulting in greater damage

#### Critical

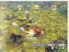

Thus is a powerful angle attack. Select the Critical command and press enter, then select the enemy to attack and press enter. Although a Critical won't influct as much damage as a Combo, it can move the enemy s IP Gauge marker back to the left. A Critical requires a Large attack motion that may leave you suinerable to Counter damage, so be careful timing your attack.

#### About Cancel

If a Critical (or other attack which has a Cancel effect) hits while the energy is preparing to not Derivers the COM and ACT points), the energy's marker may be pushed back before the COM point. Scoring a cancel can be useful for avoiding those particularly powerful energy attacks.

49

#### Moves/Maric

This command lets you use the moves and maple spells contained in a character's Mana Eq. Use the LR Traggers to switch among the Moves/Magic windows and select the move or marks spell you want to use. then press starts' After selecting the integra and pressing entert, the character prepare to a caritest the move/marks goal, and the move of the transfer of the same transfer of the selecting the their marks on the IP Gauge the MAR point. they will secure the move/marks point.

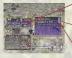

 Comment Describes the selected move/magic spell and lists level, range of effect and points consumed

#### Moves/magic window

If a character is equipped with a Mana Egg, magic windows will appear. Use the L/R Triggers to switch among them.

#### **Foints** consumed

The points consumed by the move/magic spell appear here. If your current SP or MP value is less than this rating, you can't use the move/magic spell.

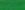

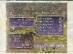

This command lets you use or equip a character with items being carried during combat. Select one from the Items its and press enter, then select the target and press enter. Grayed, out items cannot be used in combat. Only currently equipped objects can be used as items.

#### Defend

Items

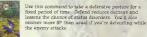

#### About SP Recovery

You'll recover a small amount of SP if you htt with a Combo or Critical attack, or if you are hit by an enemy attack.

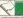

#### Escape

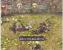

Eacype allows you to retreat from a combat seene If your secore is successful, you will exit the combat scene but won't earn the experience points, gold and other liters you'd get by defearing the enerwy. Use this command if the party characters are in dire straits You earn't use the Eacepe command to get away from every energy, however. Some you will have to flight and defeat in order to continue.

#### Evad

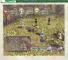

Evade allows you to avoid enemy attacks by moving to another place Select from several evasion points appearing on the screen, then press enter. Evading will not let you avoid moves or magic spells able to attack regardless of distance.

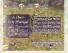

You can choose the Al battle settings from eight different strategies of action Reset sither, a motiv or individual strategy name and prese sither to display the arrange you effect Beenet, and Abattle and the section Daming battle, you can use the Y Batten to turn Party Al Olay Failor on coff. In hail an Al battle present Daming battle, you can use the YBatten to turn Party Al Olay Hailor as a strategy other than Annual, you can only Mear tailor a strategy other than Annual, you can only being societad.

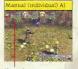

#### Name of strategy The strategy name appears under the individual character windows during the execution of A strategies set for individual characters. It also appears at the bottom left of the screen during the execution of Party Al

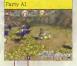

Combat camera angle mark Use the X Batton to change the combat camera angles There are four to choose from.

| Description                                                                           |  |  |  |  |  |  |
|---------------------------------------------------------------------------------------|--|--|--|--|--|--|
| You enter all combat commands.                                                        |  |  |  |  |  |  |
| Use powerful moves and magic unsparingly.                                             |  |  |  |  |  |  |
| Fight only with normal attacks and recovery magic.                                    |  |  |  |  |  |  |
| Recover frequently while fighting to prevent party characters from falling in combat. |  |  |  |  |  |  |
| Use assistance magic while fighting to raise friends' powers.                         |  |  |  |  |  |  |
| Fight while creating situations that make it difficult for the<br>enemy to attack     |  |  |  |  |  |  |
| Use mainly Evade and Defend.                                                          |  |  |  |  |  |  |
| Each party character makes actions according to their personality                     |  |  |  |  |  |  |

#### **Different Combat Camera Angles**

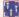

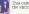

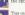

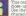

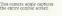

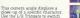

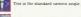

This camera angle displays a specific character and their surrounding vicinity. Use the L/R Triggers to switch characters

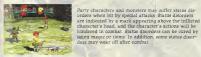

#### List of Status Disorders

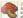

A poisoned character continuously sulfers damage from poison The effects continue after combat ends.

Plaque randomly induces sleep paralysis, confusion or other status disorders It can also decrease character parameters. Plague effects continue after combat ends.

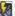

Magic block The character can no longer cast spells, regardless of their MP. The

The character can no longer use moves, regardless of their SP. The effects continue after combat ends.

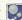

Sleeping characters are unable to act until a period of time elapses or an enemy attacks them. Sleep effects wear off when

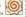

A confused character will not accept commands and sometimes attacks his friends. Confusion may wear off after a period of time, or when combat ends

#### Paralysis

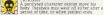

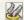

Fallen A character whose HP fails to 0 can no longer participate in combat

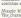

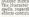

## Millenia & Rase Dyster

Rage Gauge The color changes as Millenia's mood gets worse.

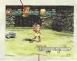

When in combat, Millenia gradually builds up rage when irritated or attacked. When she reaches her breaking point, Millena will go bersek, using powerful moves and specual magic spells at will. The player has no control over the enraged Mullenia, and you can only enter commands after her rage subsides

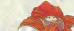

If her rage explodes,

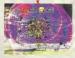

She unleashes a frenzied rage attack!

to duction to Items, Moves/Magic

#### Items (Here are some items appearing early in the game )

| Weapons | (Lagna             | Sales Price | Effects                                 |
|---------|--------------------|-------------|-----------------------------------------|
| weapons | Januare            | 600         | +18 ATK A common Geohound's sword       |
|         | Contraction of the | 500         | +22 ATK A scythe-shaped curved sword    |
|         | Shamahir           | 620         | +26 ATK Lion's tail-shaped curved sword |
|         | Prever State       | 500         | -22 ATK An acolyte's defensive staff    |
|         | Ter ind            | 720         | +30 ATK A heavy iron rod                |
|         | TOSSEAN            | 860         | +35 ATK A powerful missile weapon       |
|         | Summer Gen.        | 1440        | -45 ATK. Fire attribute                 |
|         | Multimic Splic     | 650         | +28 ATK A multi-function knife          |
|         | auster's Kinge     | 880         | +36 ATK Effective against animals       |
|         |                    |             |                                         |
| Armor   | figure 4           | Sales Price | Effects                                 |
|         | A STATE A CHARMEN  | 500         | +12 DEF Boiled leather armor            |
|         | Le thier Jacket    | 650         | +14 DEF A cowhide tacket                |
|         | Adventure Spr      | 720         | +16 DEF A heavy suit for adventuring    |
|         | Builton Silk       | 800         | +18 DEF A magical suit made of silk     |
|         | Gauvitan Rob.      | 1200        | +22 DEF Gives poison resistance         |
|         | Logaliter Come     | 750         | +17 DEF Tanned leather armor            |
|         | Chain Anda         | 950         | +20 DEF Armor made of woven chains      |
|         | COLUMN T Hat       | 240         | ++ DEF A hat for mountain climbing      |
|         | L'avaier aut       | 300         | 6 DEF Worn by travelers                 |
|         | Haar Hand          | 200         | +2 DEF A band for lying hair back       |
|         | Butters            | 250         | +5 DEF Helps you concentrate            |
|         | Citribing Rents    | 200         | +6 MOV +2 DEF Sturdy climbing shoes     |
|         |                    |             |                                         |
| Items   | Cleans of the last | Sales Price | Effects                                 |
|         | - Audional Shoo    | 10          | Restores 200 HP to one character        |
|         | Wound Salar        | 24          | Restores 400 HP to one character        |
|         | di atana siarb     | 50          | Restores 250 HP to all triends          |
|         | Topson Articlese   | He          | Cures potson                            |
|         | Cor Lyon Salve     | Ve          | Cures paralysis                         |
|         | bye fixona alle i  | 14          | Awakens sleeping characters             |
|         | Smelting Salts     | 20          | Cures confusion                         |
|         | Yonu sections      | 500         | Revives a fallen eksneter               |

| loves/Magic | Here are sor                                                                | ne of the mo                            | oves/magic ap                                                                           | pearing early in the game.                                                                                                    | Game Arts Credits<br>Program<br>Director of Programming                                                                                                  | KAZUYUNI OHATA                                                                                                    | Animators;<br>Character Designer:                                        | SUSUMU BANBA<br>MASAAKI NISHIDA<br>YASUKO MIYAZAKI<br>YOUSHI KANOE                                                                   |
|-------------|-----------------------------------------------------------------------------|-----------------------------------------|-----------------------------------------------------------------------------------------|----------------------------------------------------------------------------------------------------|----------------------------------------------------------------------------------------------------|----------------------------------------------------------------------------------------------------|--------------------------------------------------------------------------|----------------------------------------------------------------------------------------------------|
| loves       | Marve Same<br>Repetition Sha<br>Intrasci Sup S<br>Arrow Shot<br>Solden Hama | 2 Ryudo<br>Elena<br>Millenis<br>34 Rosn | SP consumed<br>24<br>25<br>25<br>22<br>22                                               | Effects<br>Upward slash from below<br>Ball of light pounds enemy<br>A single surefire shot<br>Attack with a huge hammer                | Lead Programmer<br>Field System Programmer<br>Demo System/<br>Muni game Programmer<br>Battle System Programmer.<br>Assutant Battle<br>System Programmer. | KAZUHIRO IRIE<br>YASUSHI NOMOTO<br>TOSHIKI NAGANUMA<br>NOBUO YAMUKAI<br>SHIGEHIRO YAMBE                                        | Character Profile Artists                                                | HUMLÉ MUROI<br>KAZUMI SATO<br>TETSUHITO BAITO<br>MASASHI KOJIMA<br>KUNIO KAZUKI<br>YOHICHI ISHIKAWA<br>ZIJI INOUE<br>IUNICHIRO SAITO |
| lagic       | distri<br>distri<br>Rest,<br>Rest,<br>Rest,                                 | Sales Price<br>6<br>9<br>3<br>10        | Effects<br>Attack enemy w<br>Attack with for<br>Boosts moveme<br>Blocks magic w         | nado energy<br>nt with a tailwind                                                                                                    | Graphic Artists<br>Director of Graphics<br>Character Graphics                                                                                            | AKIHISA SAKO<br>MASAHIKO KOYAMA<br>SHINGO HAYAKAWA<br>TAKAYUKI HIRAMATSU                                                       | "Carro" Design:<br>Thanks                                                | SHINGO TAKEBA<br>MASAHIBA SUZUKI<br>ATSUKO NISHIDA<br>SADAMI MORIKAWA<br>YOSHIHARU HASHIMOTO<br>HIROKO KAZUI                         |
|             | Shorts<br>Heri<br>Beslar,<br>Dana<br>Datawa                                 | 5<br>6<br>12<br>4                       | Puts enemies to<br>Restores a little<br>Restores a lot o<br>Ups defense wi              | sleep with bubbles<br>HP                                                                                                    | Map Graphue .                                                                                                    | SAYURI WARITA<br>KAZUYA SUZUKI<br>ISAMU IKEDA<br>KOJI KATO<br>EMI DAAMURA                                                      | Setting<br>Coordinator,<br>Game Design                                   | HIRDKO KAZUI<br>RURIA066<br>MAROTO MATSUOKA<br>KARUTOYO ISHII                                                                        |
|             | Vicio<br>2 sp<br>Stran<br>Cons<br>Sectors                                   | 5<br>24<br>6<br>4<br>12                 | Ups attack pow<br>Attack by shoot<br>Robs strength a<br>Green power of<br>Natural harmo | er with a passionate soul<br>and ball lightning<br>and drops enemy defense<br>ires poison and paralysis<br>by unblocks manic and moves | Texture Artists.<br>Art Directions<br>Art Directors                                                                                                    | TAKAO FUJITA<br>TAKESHI NISHIMURA<br>KAZUYUKI SHIBATA<br>HIDENOBU TAKAHASHI<br>SATOSHI OSHIKI                                  | Came Data<br>Game Data<br>Map Modelings<br>Map Cutimuck Design           | OSAMU HARADA<br>SHINTARO KATAOKA<br>NORIYUJII OSAWA<br>KAZUYUKI IWASAKI<br>HIROSHI ASANO<br>EITARO KABAI                             |
|             | Freeze                                                                      | 5                                       | Drops action w                                                                          | nh bone-chilling cold                                                                                                    | Art Setting:                                                                                                    | SATOSHI YOSHIDA<br>KENSUKE WATANABE<br>KATSUMI AIZAKI<br>KENJI MIZUNO<br>MITSURU HASHIMOTO<br>EISHIN KIKUCHI<br>MARASHI HAZAMA | Map Data Making,<br>Character Demo Script:<br>Character Demo Production: | TOSHIMASA HARADA<br>DAISUKE SHIMIZU<br>NOBORU MIYANO<br>HIROYUKI ITO<br>MASAMI SAKAKURA<br>MASAKI TAGUCHI                            |
|             |                                                                             |                                         |                                                                                         |                                                                                                    | Story Board Artist<br>2D Graphic Artist                                                                                                    | YOSHIKI KUGA<br>YUKITAKA MATSUO<br>KAZUSUKE YOSHIHARA<br>MASAHIKO IKEYA                                                        |                                                                          | TAKAMASA EHARA<br>TAKESHI SUZUKI<br>KATEUSHI YAMAGISHI<br>RYUTA MOTEGI<br>KANYA FUKUHARA                                             |

M

M

Map Creation Assistants

TAKASHI HINO

TOSHIO AKASHI (INLISA BIDNEY

RIE MATSUURA

KAZUHIRO HIGUCH

Story Original Story

Village Character Scenario TOMOHIRO TAKEDA

Director Production

CG Animation CG Movie Production

CG Production

KEI SHIGEMA YUICHI HASEGAWA

Sound Director Flute MASAMICHI KAWANABE KAZUHIRO TAKAHASHI

HIDENORI TANAKA MASAKUNI TAIRA HIDEAKI NAKAYAMA STUDIO DEEN TAKAHIRO MISHI HARUKI MINO

MASANOFI TAKAYAMA SAORI MITA (TWO FIVE) RecordingSMuxing Engineer ATSUSHI KOBAYASHI

Musician Coodinator

Sound System Programmer lowcial Thanks.

Technical Assistant:

Localization Staff (JAPAN) Programmers: Karuhiro Irie Nobuo Yamukai

Production Manager Urininal Director

Executive Producer-

HIROSHI HORIGUCHI (TWO FIVE) RENICHI KUNISHIMA

API KAMIKIH HISASHI MATSUMOTO SATOSHI UESAKA (ARCLIGHT) ATSUD YOSHIZAWA (Portuguese Cultual Center Tokyo)

TOSHIYUKI UCHIDA

#### UBL SOFT ENTERTAINMENT

Produced and Localized by John Chowanec and Arisa Furnoen

US Brand Manager

Brand Mansoer

Public Relations

Packaging and

Manual Design

Code Managers

Vincent Munor

Sandra Yee Melanie Hodoson

Willie Wareham

(Siggrist Translations)

#### Release Coordinator-Localization Team

Translated by

Lead Dialogue Writers

Disloque Writers:

Manual Copy Editor.

Testers

#### Audio Production

Recorded at: Voice Director: Mixing Technician Production Assistant-Chief Engineer. Editors

Cast

Byado Ekilienas Maroe: Boan: Tok Byethee Byethee Zera. Oro Solence Emot Constant Consola Biotto-Carpaccuo Paella Boena Client Client's Daughter Village Chef Village Chef Broilter 3:

Marc League Marc League Rduction ScreenMusic Str Kris Zimmerman Sob Desce Session Cornejo Rep. Paul Andris

Jeremy Pitts Terry Reiff Cam Clarke Jennifer Hal Jodi Benson Péter Luns B. Ward

Kim Mai Guest

Paul Erding

Kim Mai Guest

Richard Doyle

lennifer Hale

Jodi Benson John Cygan

John Cygan

Frédérick Brown-Althot

Very Special Thanks To.

Letra Chowatteo Dernia Roy Dernia Roy Correy Foulleux Laurent Derto Iav Cohen Laurent Derto Iav Cohen Laurent Derto Iav Cohen Laurent Derto Rich Rühzewseit Rich Rühzewseit Kevin Lalla Tata Myojo Rich Rühzewseit Sarah Ottring Fenider Groeiling Fenider Groeiling Fenider Groeiling Handy Gordon Helens Jugaet Mastin I Natoan Austin Gavan Justone Rowd Ping Tony Laborie

#### PROFILE

#### Noriyuki Iwadare

Etch in Maksmoto City in Nagano, Japano, Japano, Javake Instruct the bases of composing ment on his own, dampé collere. After years of barng molvoler with band he professionality strated composing game manu. Settiven 1994 and 1997 Weadare was recompand in an warda corremony for his works as he won. That Maria Awarda' for his work with Gmerker Iswatzen was and as introlefed in many other mance related activities, including compositions to "Dismonality" and interpret and the strategies of the strategies and activities in advance of the strategies of the strategies and a strategies of the strategies and a strategies of the strategies and activities in advance of the strategies and a strategies of the strategies and a strategies of the strategies and a strategies of the strategies and a strategies of the strategies and a strategies of the strategies and a strategies of the strategies of the strategies of the strategies of the strategies and a strategies of the strategies of the strategies of

#### TRACK LIST

- 1. Canção do povo (Little Shelter MIX)
- Carbo
- 3. A Deus
- 4. DangerousZone
- 5. Agear
- 6 Fight!! Ver. 1
- 7 Lilique
- 8. Mirumu
- 9 Saint Heim
- 10. Fight!! Ver. 2
- II. A Deus (SUNKING MIX)
- 12. Canção do povo

All music for tracks I - I2 are provided by Nonyuki Iwadare. Words and vocals on tracks I, 3, II & I2 by Kaori Kawasumi, Track I remixed by Yoshiharu Ohta, Track II remixed by Alulu Can

62

11125 AVI

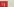

#### UBI SOFT ENTERTAINMENT, INC. LIMITED WARRANTY

UB Soft Entranament warrants the orginal purchaser that the optical media on which Grandia<sup>14</sup> 'II is distributed bere from divide its materials and workmanispi for a pand of more V(R) dig days from the data of purchase. This UB Soft, how software program is soft as its , without operases or implicit warrang of any kind, and UB Soft is not able for any losses or damages of any kind existing from the use of the program. UB Soft, how, can pure for any loss of the damages of any kind existing from the use of the program. UB Soft, how, can pure for any loss of the damages of any kind existing from the use of the program. UB Soft, how, can pure for any loss of the direct in the site for more which is product was purchase. This warrang will not be applicable and shall be void if the drivet in the UB Soft, inc. software product has risen through abuse, unreasanable use, unitation more than the order of the UB Soft, inc. software product has risen through abuse, unreasanable use, unitation more than the order of the UB Soft, inc. software product has risen through abuse, unreasanable use, unitation more than the order of the UB Soft, inc. software product has risen through abuse, unreasanable use, unitation more than the soft from divers product has risen through abuse.

[INITATIONS - This warranky is in like of all other warranks and no other representations or calims of any autore shall be bending on collapial but Soft, m. Any inpelied warranks septicable to this Software product, including its junky, performance, merchantability and fitness for a particular purpose, are limited to the intelly (90) day particul for the software software in the software software in the software product in the intelligence of the software product in the software software in the software software in the software software in the software product in the software software in the software in the software in the software in the software in the software in the software interview in the software in the software in the software in the software in the software in the software in the software interview in the software in the software in the software in the software in the software in the software interview in the software in the software in the software in the software in the software in the software interview in the software in the software in the

HICHNICAL SUPPORT - If you need technical assistance with this product, call us at (415)547-4028 Monday Ihrough Friday between 8:30AM and 5:30PM, Pacific Standard Time, or write to us at the address noted below. No limit, tips, or codes are available from this phone number or address.

10 REACH US ONLINE - Access our Web Site at http://www.ubisoft.com

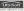

Unional trans LSP-Gave Arts by Uls Shift Entransment Lies 465 The Stoved Ser Alex Sai Tearckas CA 64467 Inneution LSP-Gave Arts by Uls Shift Entransment Topper Java 2002 Gave Arts - Union Translater C 2002 East Arts - Union Translater C 2002 East

#### INHB RATING

This product has been rated by the Entertainment Software Rating Board. For information about the ESRB rating, or to comment should the appropriateness of the rating, please contact the ESRB at 1-800-771-3772.

Space a provide a treat QP exert and Thereins 3 there. Signal is rearrange and the DP exert and the DP exert and the DP ex

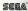

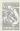

Platinum cannot be corroded by air water, temperature or add. Welcome to Ubi Soft's Platinum Series, RPG titles of absolute strength 6 quality, that doesn't follow the rules of nature or time

Fonts from FONTWORKS International lamited are used in the game. The FONTWORKS font names, company name and logo are trademarks or registered trademarks of FONTWORKS Internstycons Limited.

> Grandia™ II 0.08888.26022.6

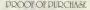

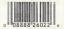